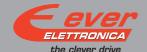

# EPDO-0x

## Installation instructions

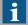

For more information about drive installation, use and maintenance refer to user manual available at http://www.everelettronica.it/manhw.html

## 2 phase step motor bipolar chopper drive technical data

- DC power supply : 24 ÷ 48 Vdc (EPDO-04) or 24 ÷ 75 Vdc (EPDO-08)
- Phase current: 1.0 ÷ 4.5 Apeak (EPDO-04) or 2.4 ÷ 7.8 Apeak (EPDO-08)
- · Chopper frequency: ultrasonic 40 kHz
- Emulated Step angle: Full Step, ½, ¼, 1/8, 1/16, 1/32, 1/64, 1/128, 1/5, 1/10, 1/20, 1/25, 1/30, 1/36, 1/50, 1/100 configurable by means of Dip-Switches and other step angle could be defined by software
- · Protections against: over current, over/under voltage, overheating, short circuit between motor phase-tophase and phase-to-ground
- · Service SCI interface for programming and real time debugging
- Dimensions: 108 x 75.5 x 26 mm (without connectors)
- Protection degree: IP20
- Pollution degree: 2
- Working temperature 5°C ÷ 40°C; Storage temperature -25°C ÷ 55°C
- Humidity: 5% ÷ 85% not condensing

## Mechanical drawing

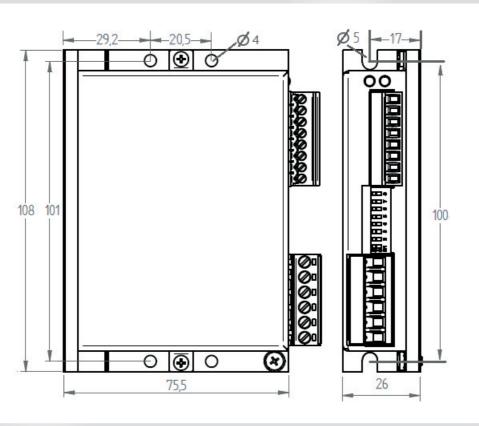

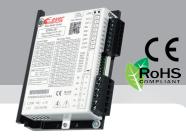

Short\_EPDO-Ox Rev. O.O Pag. 1 of 4

#### Connections

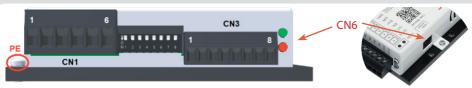

|          | CN1: Power supply and Motor<br>6 position, pitch 5.08mm, PCB header connector |    |         |                       |  |
|----------|-------------------------------------------------------------------------------|----|---------|-----------------------|--|
| Ī        | CN1.1                                                                         | V+ | PWR_IN  | Power supply Voltage  |  |
|          | CN1.2 GND PWR_IN                                                              |    | PWR_IN  | Power suplpy GND      |  |
|          | CN1.3                                                                         | Α  | PWR_OUT | Motor Output phase A  |  |
|          | CN1.4                                                                         | A/ | PWR_OUT | Motor Output phase A/ |  |
|          | CN1.5                                                                         | В  | PWR_OUT | Motor Output phase B  |  |
| CN1.6 B/ |                                                                               | B/ | PWR_OUT | Motor Output phase B/ |  |

|                                                | CN3: Digital inputs and output |       |         |                                       |  |
|------------------------------------------------|--------------------------------|-------|---------|---------------------------------------|--|
| 8 position, pitch 3.81mm, PCB header connector |                                |       |         | PCB header connector                  |  |
|                                                | CN3.1                          | Step+ | DIG_IN  | Clock frequency + input (Clock_up +)  |  |
|                                                | CN3.2                          | Step- | DIG_IN  | Clock frequency - input (Clock_up -)  |  |
|                                                | CN3.3                          | Dir+  | DIG_IN  | Motor direction + input (Clock_down+) |  |
|                                                | CN3.4                          | Dir-  | DIG_IN  | Motor direction - input (Clock_down-) |  |
|                                                | CN3.5                          | En+   | DIG_IN  | Enable + input                        |  |
|                                                | CN3.6                          | En-   | DIG_IN  | Enable - input                        |  |
|                                                | CN3.7                          | OUT_C | DIG_OUT | Fault output collector side           |  |
|                                                | CN3.8                          | OUT_E | DIG_OUT | Fault output emitter side             |  |
|                                                |                                |       |         |                                       |  |

#### Service SCI connection

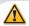

This connection is <u>only</u> possible with hardware and software provided by Ever. Kit code: LW3\_SERV00-SL

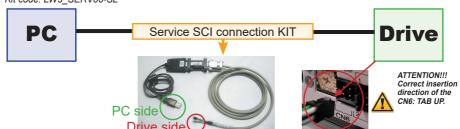

## Dip-Switches settings

| Motor phase o | Motor phase current (Apeak) |     | DIPs |     |   |
|---------------|-----------------------------|-----|------|-----|---|
|               |                             | SW1 | SW2  | SW3 |   |
| 4.5 A         | 7.8 A                       | OFF | OFF  | OFF |   |
| 4.0 A         | 7.0 A                       | ON  | OFF  | OFF |   |
| 3.5 A         | 6.4 A                       | OFF | ON   | OFF |   |
| 3.0 A         | 5.6 A                       | ON  | ON   | OFF |   |
| 2.5 A         | 4.8 A                       | OFF | OFF  | ON  |   |
| 2.0 A         | 4.0 A                       | ON  | OFF  | ON  |   |
| 1.5 A         | 3.2 A                       | OFF | ON   | ON  |   |
| 1.0 A         | 2.4 A                       | ON  | ON   | ON  | X |

| SW4 | Current reduction range       | Default |
|-----|-------------------------------|---------|
| OFF | Idle current reduction to 90% |         |
| ON  | Idle current reduction to 50% | Χ       |

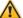

NOTE: the device reads the Dip-Switches only during Power up. If it's necessary a setting change, shut down the system, change the settings and start the up the system again to make the changes operating.

| Minnesten       |     | DI  | Ps  |     | D - f   t |
|-----------------|-----|-----|-----|-----|-----------|
| Microstep value | SW5 | SW6 | SW7 | SW8 | Default   |
| 20.000          | OFF | OFF | OFF | OFF | X         |
| 10.000          | ON  | OFF | OFF | OFF |           |
| 7200            | OFF | ON  | OFF | OFF |           |
| 6000            | ON  | ON  | OFF | OFF |           |
| 5000            | OFF | OFF | ON  | OFF |           |
| 4000            | ON  | OFF | ON  | OFF |           |
| 2000            | OFF | ON  | ON  | OFF |           |
| 1000            | ON  | ON  | ON  | OFF |           |
| 25600           | OFF | OFF | OFF | ON  |           |
| 12800           | ON  | OFF | OFF | ON  |           |
| 6400            | OFF | ON  | OFF | ON  |           |
| 3200            | ON  | ON  | OFF | ON  |           |
| 1600            | OFF | OFF | ON  | ON  |           |
| 800             | ON  | OFF | ON  | ON  |           |
| 400             | OFF | ON  | ON  | ON  |           |
| 200             | ON  | ON  | ON  | ON  |           |

## Working status (LEDs)

|   |      | Visualization status                                            | Description                      |
|---|------|-----------------------------------------------------------------|----------------------------------|
| 1 | •    | Green ON                                                        | Driver enabled                   |
| 2 | 0    | Green Blinking (1sec)                                           | Driver disabled                  |
| 3 | •    | Red ON                                                          | Motor is in open phase condition |
| 4 | 0    | Red Blinking (100ms)                                            | Motor phase shourtcut            |
| 5 | • •  | Green ON (1sec) + Red ON (1sec)                                 | Over voltage                     |
| 6 | •••  | Green ON (1sec) + Red ON (1sec) + Red ON (1sec) + Red ON (1sec) | Under voltage                    |
| 7 | •••• | Green ON (1sec) + Red ON (1sec) + Red ON (1sec) + Red ON (1sec) | Over temperature                 |

## Connection to the digital inputs

i

Differential PNP, NPN and Line Driver type.

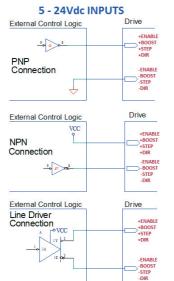

| Standard (EN)               |      |      |      |
|-----------------------------|------|------|------|
| Characteristics             | MIN. | MAX. | Unit |
| Supply Voltage              | 5    | 24   | Vdc  |
| Inputs Frequency            |      | 20   | kHz  |
| Threshold switching voltage |      | 2    | Vdc  |
| Current at 5Vdc             |      | 6    | mA   |
| Current at 24 Vdc           |      | 15   | mA   |

| High speed (STEP & DIR)     |      |      |      |
|-----------------------------|------|------|------|
| Characteristics             | MIN. | MAX. | Unit |
| Supply Voltage              | 5    | 24   | Vdc  |
| Inputs Frequency            |      | 200  | kHz  |
| Threshold switching voltage |      | 2.5  | Vdc  |
| Current at 5Vdc             |      | 6    | mA   |
| Current at 24 Vdc           |      | 15   | mA   |

## Digital outputs connection

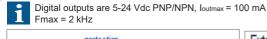

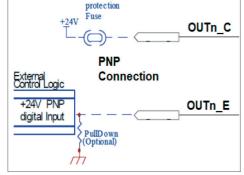

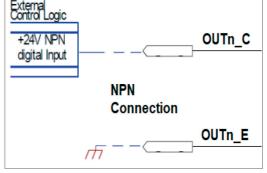

#### Mating connectors

| Connector | Description     |
|-----------|-----------------|
| CN1       | Phoenix 1758830 |
| CN3       | Phoenix 1839694 |

#### Cables section

| Function          | Cable                        |                             |  |  |
|-------------------|------------------------------|-----------------------------|--|--|
| i uncuon          | Minimum                      | Maximum                     |  |  |
| Power supply & PE | 0.5 mm <sup>2</sup> (AWG20)  | 2.5 mm <sup>2</sup> (AWG12) |  |  |
| Motor output      | 0.5 mm <sup>2</sup> (AWG20)  | 2.5 mm² (AWG12)             |  |  |
| Digital inputs    | 0.08 mm <sup>2</sup> (AWG28) | 0.5 mm <sup>2</sup> (AWG20) |  |  |
| Digital output    | 0.08 mm <sup>2</sup> (AWG28) | 0.5 mm² (AWG20)             |  |  |

## Verify the installation

- Check all connections: Power supply, Stepper motor and control logics.
- Make sure that all settings are correct for the application.
- Make sure that the characteristics of the DC power supply are appropriate for the drive.
- If possible, remove the load from the rotor of the motor to avoid wrong movements and eventual damages.
- Supply power and make sure that the green led is on or blinking. If the led is OFF, shut down immediately and check if all connections are correct.
- Enable the current in the motor (without STEP Clock) and, if possible, verify the presence of the Holding Torque.
- Execute a movement of some steps and verify if the rotation direction is the desired one.

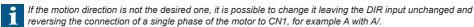

- Disconnect the power supply, fix the motor to the load and check the full functionality.

## Analysis of malfunctions

When any of the following situations occur, the drive is placed in a error condition.

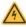

| DEFECT                                             | CAUSE                                                                     | ACTION                                                                                                    |
|----------------------------------------------------|---------------------------------------------------------------------------|----------------------------------------------------------------------------------------------------|
| Intervention of the thermal protection.            | Can be caused due to a heavy working cycle or a high current in the motor | Improve the drive cooling by a decent air flow or a fan. Consider to use a motor with a higher torque vs. current rating. |
| Intervention of the current protection.            | of the drive                                                              | Check motor windings and cables and remove the short circuits replacing the faulty cables or the motor if necessary.      |
| Intervention of the over/under voltage protection. | Supply voltage out of range.                                              | Check the value of the supply voltage.                                                                                    |
| Open phase motor protection.                       |                                                                           | Check motor cables and connections to the drive.                                                                          |

At any of the following situations occur, the drive doesn't work and isn't placed in an error condition.

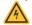

| DEFECT                                                       | CAUSE                                                                                                    | ACTION                                                                                                    |
|--------------------------------------------------------------|----------------------------------------------------------------------------------------------------|----------------------------------------------------------------------------------------------------|
| Noisy motor movement with vibrations.                        | Can be caused due to a lack of power supply to a phase of the motor, a poor regulation of the winding currents. | Check the cables and connections of the motor and/or change the motor speed to exit a resonance region.                              |
| The external fuse on the power supply of the drive is burned | Can be caused by a wrong connection of the power supply.                                                        | Connect the power supply correctly and replace the fuse.                                                                             |
| At high speed, the motor torque is not enough.               | It can be due to a motor current self-limitation.                                                               | Increase the motor current (always within the limits), increase the supply voltage, change motor connection from series to parallel. |

**EVER Elettronica** Via del Commercio, 2/4 - 9/11

Loc. San Grato Z. I 26900 - L O D I - Italy

Phone +39 0371 412318 - Fax +39 0371 412367 email:infoever@everelettronica.it web: www.everelettronica.it

Short\_EPDO-Ox Rev. 0.0 Pag. 4 of 4